## **Vorgang aus Übersicht laden**

Im Vorgang kann über die Schaltfläche: SCHNITTSTELLEN ein Vorgang aus der Übersicht in den aktuellen Vorgang geladen werden.

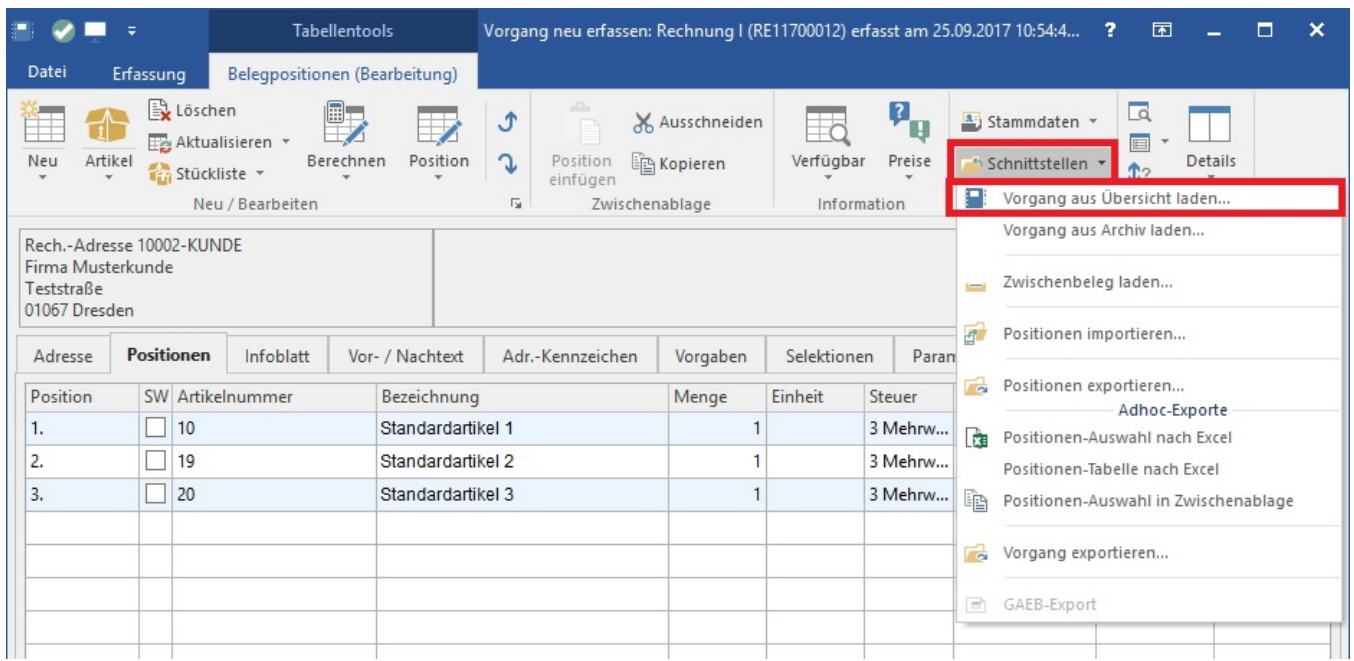

Abhängig davon, ob die Positionen beim Einladen zusammengefasst werden, wird der Vorgangsgesamtpreis-Rabatt bzw. Vorgangsgesamtpreis-Positionenrabatt aus dem einzuladenden Beleg berücksichtigt.

Hierzu ist zunächst der Buchungsparameter des Vorgangs über die Registerkarte: START - Schaltfläche: PARAMETER - VORGÄNGE UND ZWISCHENBELEGE - BUCHUNGSPARAMETER zum ÄNDERN zu öffnen. Im Register: "sonstige Eingabeparameter" unter "Sammelrechnung /Sammelvorgang" sind die Kennzeichen "Überschrift beim Einladen von Positionen erzeugen" und "Positionen beim Einladen zusammenfassen" zu aktivieren.

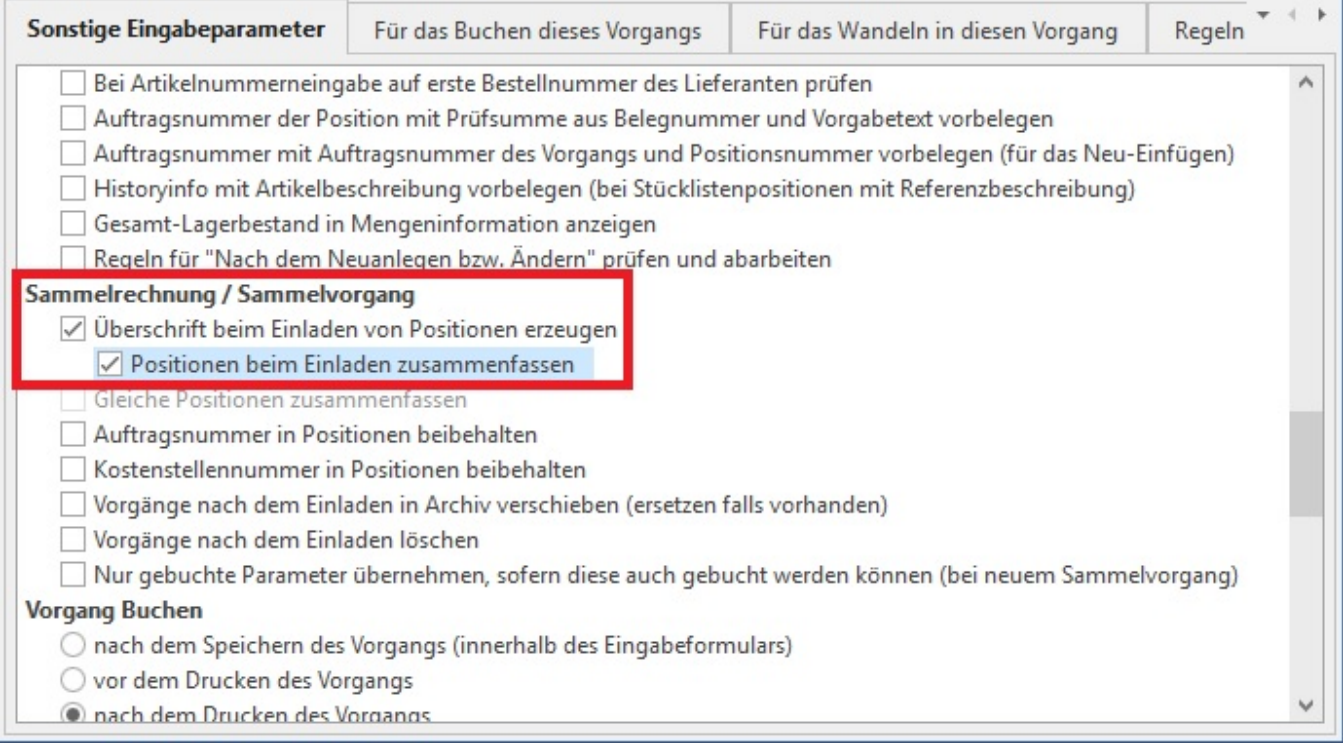

Wird nun ein Beleg oder eine Vorgangsposition mit zuvor berechneten Vorgangsgesamtpreis-Positionsrabatt bzw. Vorgangsgesamtpreis-Rabatt aus der Übersicht in einen Vorgang geladen, dann wird der ermittelte Gesamtpreis in den neuen Vorgang geladen.

Es wird jedoch nicht der Vorgangsgesamtpreis-Rabatt bzw. der Vorgangsgesamtpreis-Positionenrabatt im neuen Vorgang angezeigt.

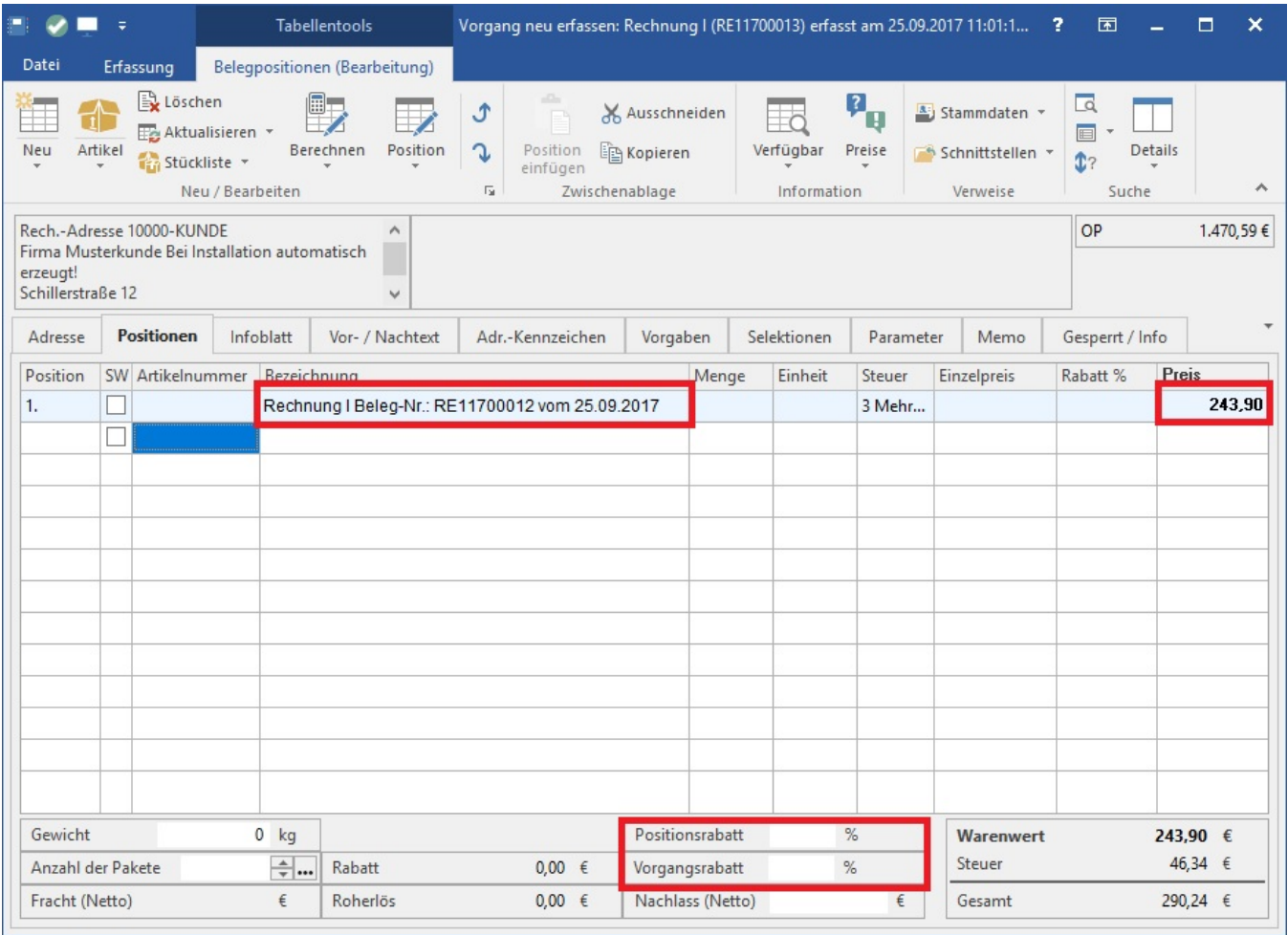

Die Vorgangsgesamtpreis-Rabatte verstehen sich als Einmalrabatte für den jeweiligen Beleg.

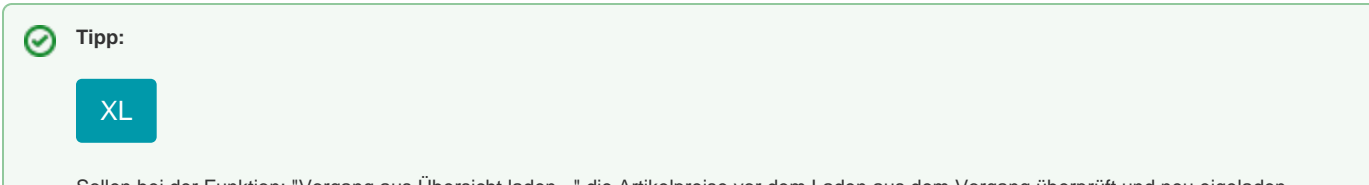

Sollen bei der Funktion: "Vorgang aus Übersicht laden..." die Artikelpreise vor dem Laden aus dem Vorgang überprüft und neu eigeladen werden, sind folgende Einstellungen zu treffen:

## Hinweis einblenden

1. Im Bereich: Schaltfläche: PARAMETER - VORGÄNGE - BUCHUNGSPARAMETER - Register: "**Für das Einladen in diesen Vorgang**" das Kennzeichen: "**Artikelpreise neu einladen**" aktivieren.

(Siehe auch: [Buchungsparameter - Register: "für das Einladen in diesen Vorgang"](https://hilfe.microtech.de/pages/viewpage.action?pageId=11735580))

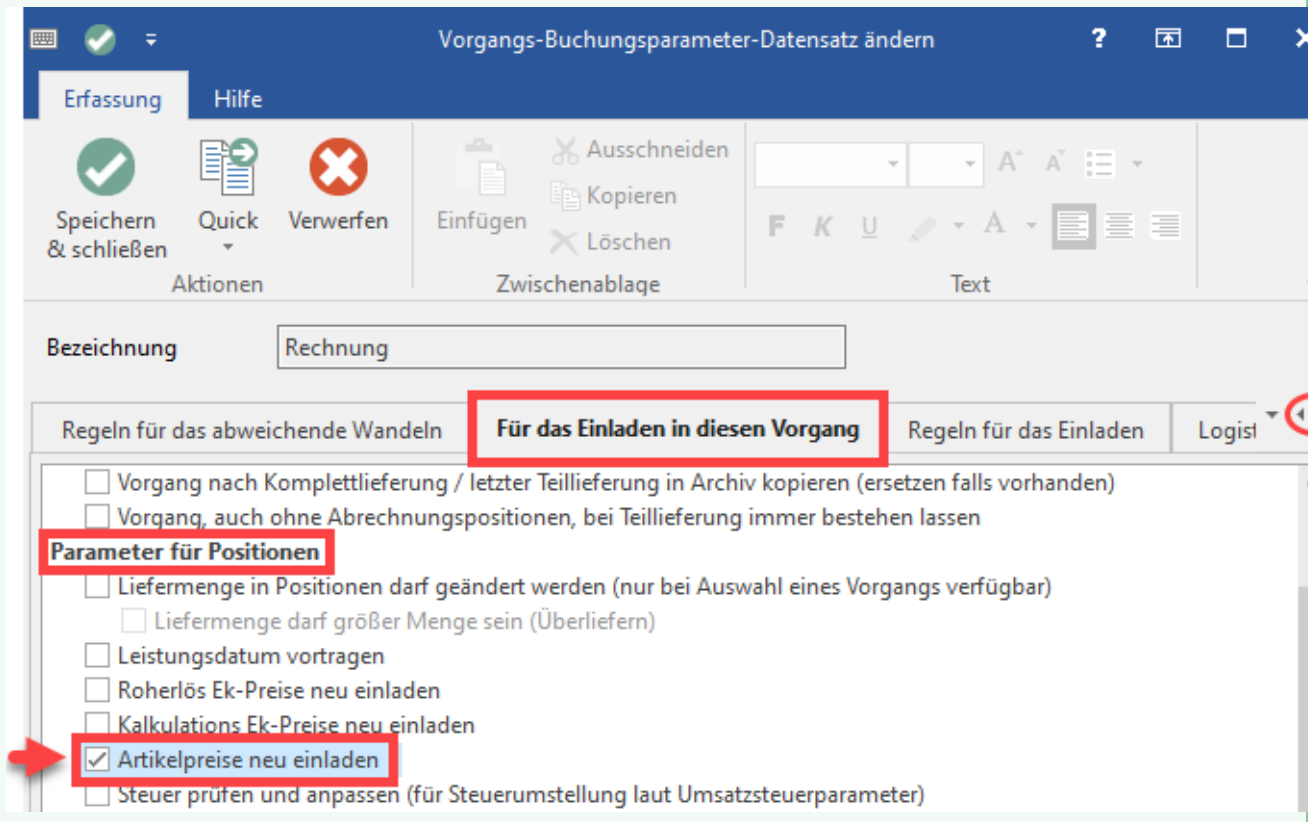

2. Im Bereich: PARAMETER - VORGÄNGE - ARTEN im Register: "**Vorgaben für das Einladen**" das Kennzeichen: "**Erweiterte Vorgaben für das Einladen in diese Vorgangsart**" aktivieren.

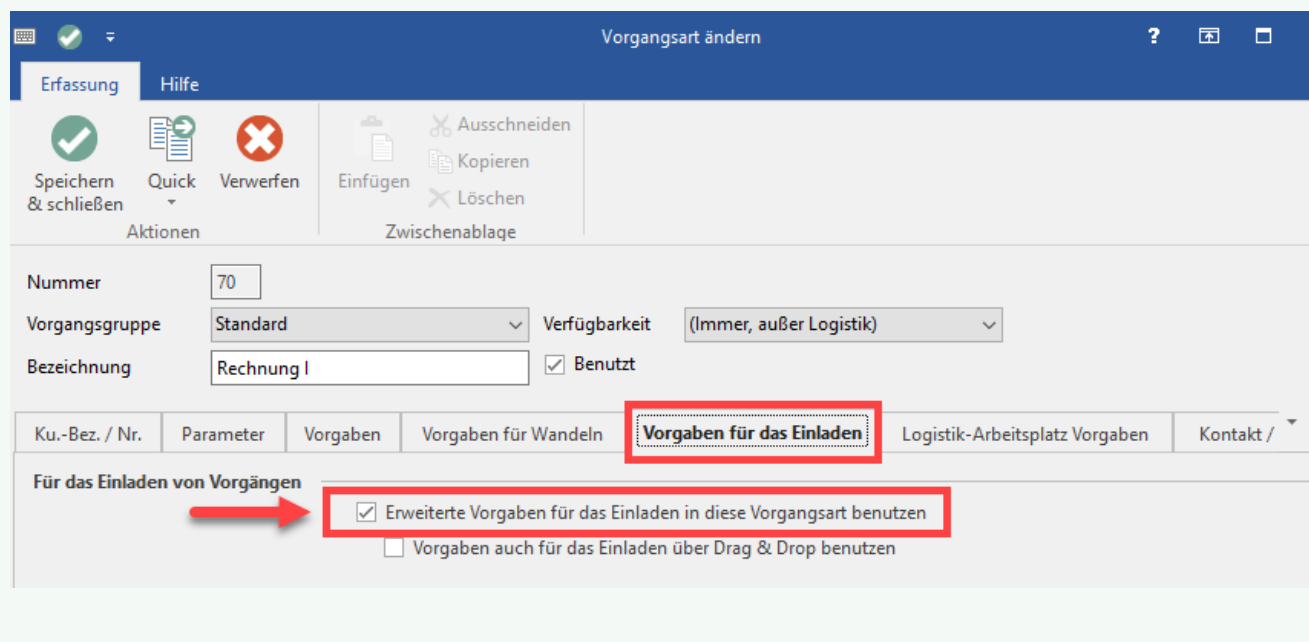

(Siehe auch: [Vorgangsarten - Register: "Vorgaben für das Einladen"](https://hilfe.microtech.de/pages/viewpage.action?pageId=11735612))